## Калибровка индикатора НВТ-9

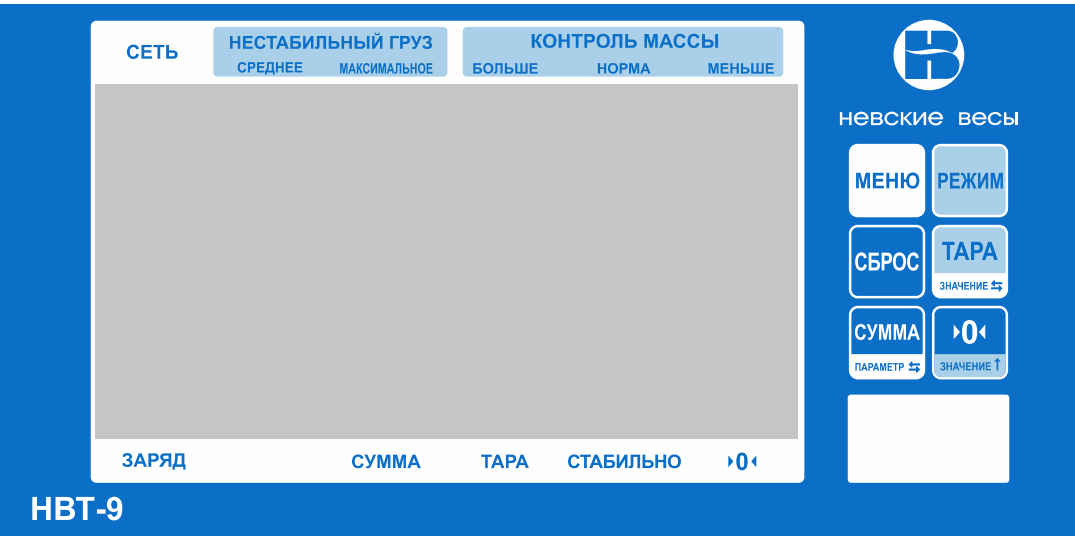

1. Установите «джампер» на блоке управления индикатора в положение «CAL on».

2. Нажмите кнопку **РЕЖИМ** и удерживая ее включите индикатор.

3. После прохождения теста удерживайте кнопку в течение 5 секунд, после чего отпустите ее.

4. На дисплее высветится ранее установленная цена дискретного деления например: « $d \quad 1$ ».

**TAPA** 5. С помощью кнопки установите требуемое значение цены дискретного деления (d) из ряда 1,2,5,10,20,50.

6. Нажмите кнопку .

7. На дисплее высветится ранее установленное значение количества знаков после запятой, например: «P 0.0».

8. С помощью кнопки **хариен** установите требуемое значение количества знаков после запятой:

- $0 0$
- $1 0.0$
- 2- 0.00
- 3- 0.000

9. Нажмите кнопку .

10. На дисплее высветится: «FULL».

**TAPA** 

**TAPA** 11. Нажмите кнопку

12. На дисплее высветится ранее установленное значение НПВ (нибольшего предела взвешивания), например: «003000».

- **TAPA HD** 13. С помощью кнопок **EXERUARE I** и **установите требуемое значение НПВ.**
- 14. Нажмите кнопку .
- 15. На дисплее высветится: «nOLOAD».
- 16. Грузоприемная платформа должна быть пустой.
- 17. Нажмите кнопку

18. На дисплее высветится: «AdLOAD».

**TAPA** +0+ 19. С помощью кнопки **харигет и вырашение** установите требуемое значение

эталонной гири не менее 1/3 НПВ. Для достижения наилучшей линейности рекомендуется производить калибровку весом равным НПВ.

20. Поместите на платформу весов эталонную гирю.

- 21. Нажмите кнопку .
- 22. На дисплее высветится: « End».
- 23. Выключите индикатор.
- 24. Установите «джампер» на блоке управления индикатора в положение «CAL oFF».
- 25. Включите индикатор.
- 26. После прохождения теста весы войдут в режим взвешивания.
- 27. На дисплее высветится: « 0.0».
- 28. Калибровка весов завершена.